# **Lab 1**

# **Warm-up : Python and the target machine : SARIJMAN**

# **Objective**

- Start with Python.
- Be familiar with the SARUMAN instruction set.<sup>[1](#page-0-0)</sup>
- Understand how it executes on the SARUMAN processor with the help of a simulator.
- Write simple programs, assemble, execute.

Todo in this lab:

- Play and learn Python!
- Play and learn the SARUMAN ISA.
- Finish at home, nothing will be evaluated in this lab.

# **1.1 Quick intro to Python - 1h max**

This part is strongly inspired by the Project 1 of ENSL (L3).

Please use a correct text editor ! We don't really care if it is SublimeText, Emacs, Atom or Vim, but please use a text editor made for programming.

<https://www.python.org/> Official tutorial: <https://docs.python.org/3/tutorial/> An amazing interactive one <http://www.learnpython.org/en/Welcome>

# **1.1.1 Inside the interpreter**

And now, let's get to the heart of the matter.

#### EXERCISE #1 > Launch!

Launch the Python interpreter (python3, in the terminal). Which version is it ? Use a version of Python not older than 3.5. Quit the interpreter with CTRL-D or quit().

### EXERCISE  $#2 \blacktriangleright$

Launch the interpreter in interactive mode and **use it as a calculator** to solve these equations:

$$
2 + 2 = x
$$

$$
11 = 3k + r
$$

where *k* and *r* positive or null integers

$$
27^{98} \bmod 97 = y
$$

EXERCISE #3 ► Strings

Try the following code:

 $x = 'na'$  $'Ba' + 2 * x$ 

Then write "j'aime les bons bonbons" with the same technique.

<span id="page-0-0"></span><sup>1</sup>SARUMAN stands for Stupid Address Registers, Useless Memory, Assembler Nonsense

#### **Lists**

#### EXERCISE #4 ► Lists

Create a list li of integers containing various éléments. Replace one of the elements with a new value. At last, use + or += to add elements at the end of the list.

#### EXERCISE #5 ► Sorts

Sort a list using function sorted. What is the complixity in the worst case? In the best case? Use function len(); same questions.

#### **Print**

#### EXERCISE #6 ► **Formatting**

Give 3 different ways of building the following character string: "2.21 Gigawatts !! 2.21 Gigawatts !! My godness !" using one variable x = 2.21, and another variable that uses  $str()$ , then the operator %, then the method . format().

# **1.1.2 Tiny programs**

Now, write your programs in .py files (with an editor). If you get encoding issue, add this at the beginning, but it shouldn't be needed with Python 3:

#  $-$ \*- coding: utf-8  $-$ \*-

#### EXERCISE #7 ► **Hello**

Edit a file named hello.py with the following content:

print ("Hello World")

Save, execute with: python3 hello.py.

#### EXERCISE  $#8 \triangleright$  If then else

Write a program that initializes an int value to a number given by the user (use input()) and prints a different message according to its parity (odd/even).

EXERCISE #9  $\triangleright$  While Write a program that declares two integer values a and b, then computes and prints their pgcd.

#### EXERCISE  $#10 \triangleright$  **Imperative For**

Using the construction for i in ..., write a program that sums all even *i* from 2 to 42 (inclusive).

#### EXERCISE  $#11 \triangleright$  For expression / Lists

- Write a program that declares and initialises a list, and computes the sum of all its elements.
- Write a 1-line code that, from a list l, returns a list whose elements are the squares of the elements in l.
- Write a 1-line code that, from a list l, returns a liste containing the even elements of l.l.

#### EXERCISE #12 ► Dicts

- 1. What are the types of  $\{\}$ ,  $\{a\}$ ,  $\{a\}$ ,  $\{b\}$  and  $\{a\}$ : 'b'  $\}$ ?
- 2. What is the following code doing (where t is a dictionary):

```
while id in t:
        id = t [ id ]
print(id)
```
What is the problem?

3. Write a code doing the same operation but without the same drawback (*i.e.*: if needed, it doesn't print anything)

#### EXERCISE #13 ► **Functions**

- 1. Declare a function fact that computes the factorial of a number.
- 2. What returns help(fact)? If it is not done, document your function.

#### **1.2 The** SARUMAN **processor, instruction set, simulator**

#### EXERCISE  $#14 \triangleright$  Lab preparation

Clone the github repository for this year's labs:

```
git clone https://github.com/lauregonnord/mif08-labs18.git
```
Then:

• In the saruman/emu/ directory, type make to compile the emulator. The assembler is saruman/asm.py. Some more documentation can be found in the SARUMAN ISA on the course webpage and in Appendix [A.](#page-4-0)

<http://laure.gonnord.org/pro/teaching/compilM1.html>

- You may have issues to compile the graphical version of the simulator, which is not mandatory at all. This can be solved by compiling it with make -B NO\_SDL=1
- On your personal machines you might have to install the libncurses5-dev package.
- The files you need for this lab are in TP01.

The assembly language for this year is a toy language called SARUMAN. We already played a bit with it in the exercise session.

# **1.2.1 Assembling, disasembling**

```
EXERCISE #15 ► Hand assembling, simulation of the hex code
Assemble by hand the instructions :
```
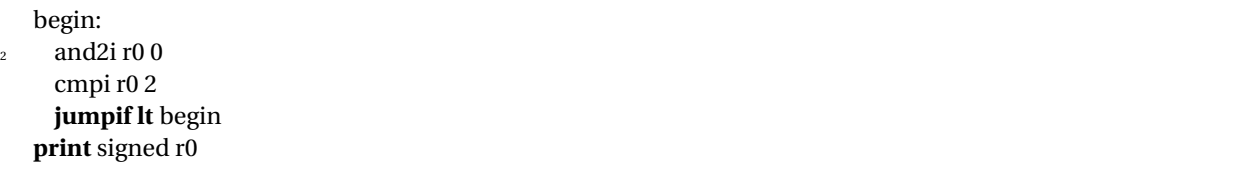

You will need the set of instructions of the SARUMAN machine and their associated opcode. All the info is in the ISA documentation (and in the simulator README file for graphical instructions). Save your (hex)

encoding in a file dummy.bin, and launch the SARUMAN simulator on it:

```
$./<path/to/simulateur>/emu --text dummy.bin
```
The --text option is needed to read pseudo-binary files where 0 and 1's are actually written as text (ascii characters).

You may add the --debug option to run the program step-by-step in a debugger (use the s command). Carefully follow each step of the execution.

From now on, we are going to write programs using an easier approach. We are going to write instructions using the SARUMAN assembly.

# **1.2.2** SARUMAN **Simulator**

#### EXERCISE #16 ► **Execution and debugging**

- 1. First test assembling and simulation on the file tp1-simple.s: \$python3 <path/to/assembleur/>asm.py -b tp1-simple.s \$</path/to/emu/simulateur/>emu ./tp1-simple.bin
- 2. Check if your guess in the exercice sheet (Chapter 1, ex#3) was right by executing ex5.bin. The simulator comes with a built-in debugger (option "-d" or "-debug" ). The interface is divided into multiple parts, and should render like this:

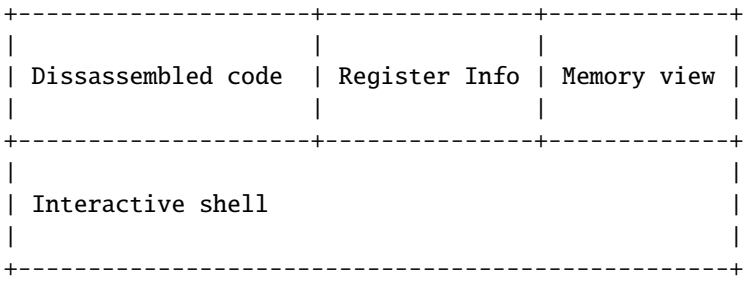

If it does not look like this, your terminal might be too small, or something might be broken.

- 3. Use the debugger to follow the execution of tp1-simple.bin.
- 4. Guess the output of the program nohalt.s, then use the simulator to check if your assumtion was right. Use the built-in debugger to follow the execution of the program, and find out or confirm happened.

**Remark 1:** When displaying a binary file on a terminal (e.g. using the cat command), many characters do not print correctly. Check the cat manual (especially options "-v" and "-A") to find out how to fix this. Be sure your text editor is not doing some funny stuff too with special characters.

**Remark 2:** You can use the "xxd" program to display files content in binary or hexadecimal, e.g "xxd -b tp1-simble.bin" (binary)

#### EXERCISE  $#17 \triangleright$  **Algo in** SARUMAN **assembly**

Write a program in SARUMAN assembly that computes the min and max of two integers, and stores the result in a precise location of the memory that has the label min. Try with different values.

#### EXERCISE #18 Ï **(Advanced) Algo in** SARUMAN **assembly**

Write and execute the following programs in assembly :

- Count the number of non-nul bits of a given integer.
- Draw squares and triangles of stars (character '\*') of size *n*, *n* being stored somewhere in memory. Examples:

```
n=3 square:
***
***
***
n=3 triangle:
  *
 * *
* * *
```
## **1.2.3 Finished?**

If you're done with the lab, do the python tutorial at the following address:

<https://docs.python.org/fr/3.5/tutorial/>

# **Appendix A**

# <span id="page-4-0"></span>SARUMAN **Assembly Documentation (ISA)**

#### **About**

- ISA: Florent de Dinechin for ASR1, ENSL, 2017-18.
- Simulator and Assembler code: Maxime Darrin, Alain Delaët-Tixueil, Antonin Dudermel, Sébastien Michelland, Alban Reynaud, L3 students at ENSL, 2017-18.
- Document: Remy Grüblatt, Laure Gonnord, Sébastien Michelland, and Matthieu Moy, for CAP and MIF08.

This is a simplified version of the machine, which is (hopefully) conform to the chosen simulator.

# **A.1 Installing the simulator and getting started**

To get the SARUMAN assembler and simulator, follow instructions of the first lab (git pull on the course lab repository).

# **A.2 The** SARUMAN **architecture**

Among others, the SARUMAN architecture has two particular features:

- The number of bits used to encode instructions is non constant. But for compilation, we do not care!
- Read and write instructions use special registers.

Here is an example of SARUMAN assembly code for 2018:

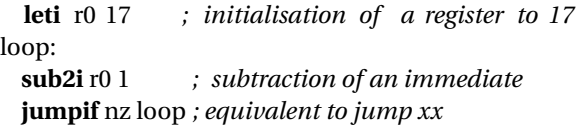

**Memory, Registers** The memory is adressed by bits (and not words), from address 0.

The SARUMAN has 8 registers from r0 to r7. Only r7 $^{\rm 1}$  $^{\rm 1}$  $^{\rm 1}$  is reserved for the routine return address. There are specific registers ("counters") for manipulating memory, namely a1 and a0. Finally, we have special registers sp (*Stack Counter*) and pc (*Program Counter*). Accesses to registers are direct, and Section [A.2](#page-7-0) explains how to access memory.

**Shifts** The directions for the shift are either "left" or "right".

**Flags** Each instruction may update carry flags (last column of [A.1\)](#page-5-0). Flags represent informations about the last operation that modified them:

- **z**: The result of the previous operation was a **z**ero.
- **c**: A **c**arry happened during the previous operation.
- **v**: An o**v**erflow happened during the previous operation.
- **n**: The result of the previous operation is strictly negative  $(< 0)$ .

Check the file mif08-labs18/saruman/doc/emu\_flag\_management.md for details.

<span id="page-4-1"></span><sup>1</sup>Registers are in lower case.

<span id="page-5-0"></span>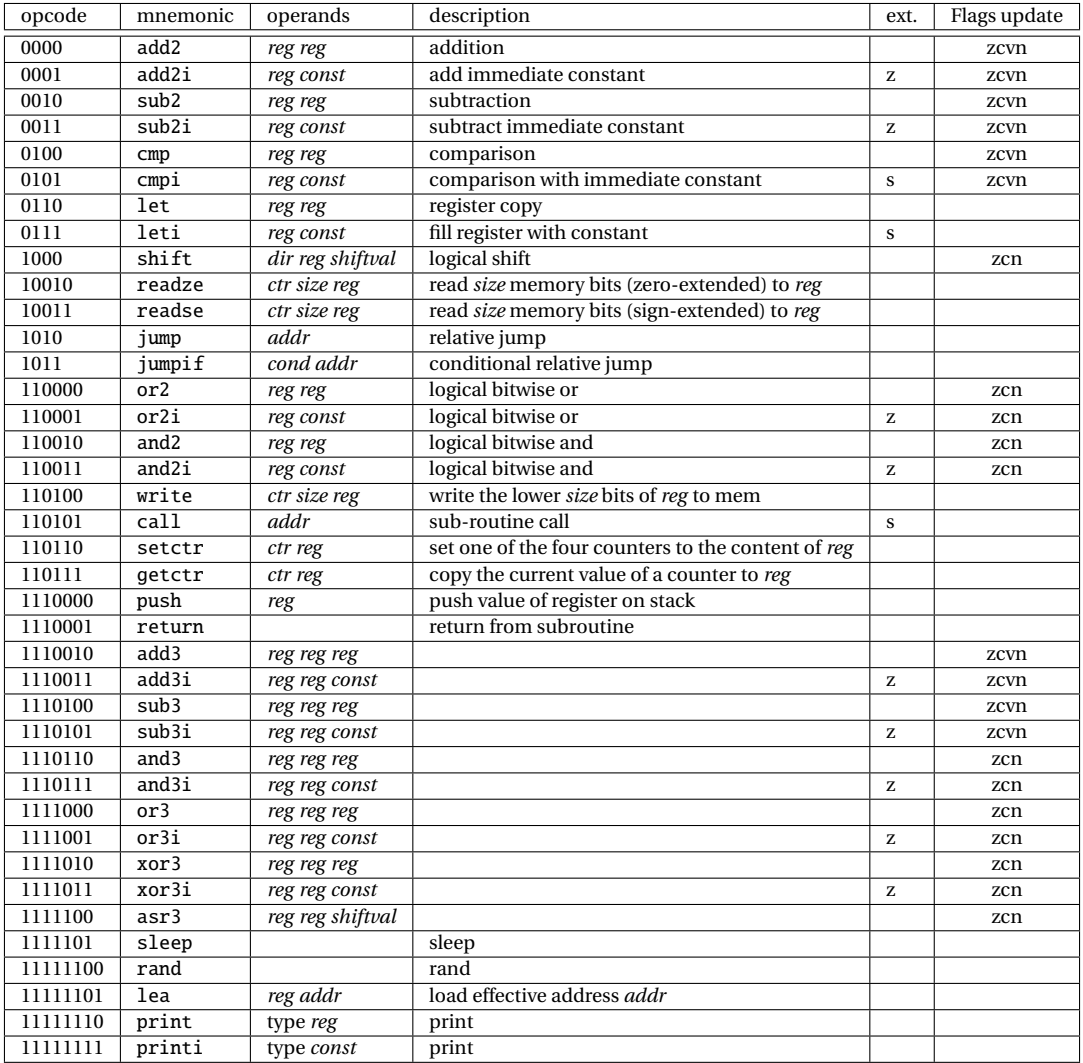

Table A.1: SARUMAN instructions. For constants, padding is done with zeros (z) or sign extension (s).

**Constants:** let **and** leti These expressions provide ways to initialize or copy registers.

The constants are encoded according to [A.2](#page-6-0) (encoding of ALU constants). For the leti instruction, padding is done with sign extension. Thus:

```
1 leti r0 −17
```
stores the constant -17 in register r0, and the encoding of the instruction is:

#### 0111 000 1011101111

Register copy is done with:

**let** r0 r1

**Arithmetical and logical instructions** Arithmetical and logical instructions have 2 or 3 operands:

**add3i** r1 r0 3 *; r1 <*− *r0+3* **add2i** r1 15 *; r1 <*− *r1+15* **add3** r1 r2 r3 *; r1 <*− *r2+r3*<br> **add2** r1 r2 *; r1 <*− *r1+r2* **add2** r1 r2 *; r1 <*− *r1+r2*

| addr: prefix-free encoding for addresses and moves |                           |  |  |  |
|----------------------------------------------------|---------------------------|--|--|--|
| $0 + 8$ hits                                       | value of move on 8 bits   |  |  |  |
| $10 + 16$ bits                                     | same on 16 bits           |  |  |  |
| $110 + 32 \text{ bits}$                            | same on 32 bits           |  |  |  |
| $111 + 64$ bits                                    | same on 64 bits           |  |  |  |
| shiftval: prefix-free encoding of shift constants  |                           |  |  |  |
| $0 + 6$ bits                                       | constant between 0 and 63 |  |  |  |
| 1                                                  | constant value 1          |  |  |  |
| const: prefix-free encoding of ALU constants       |                           |  |  |  |
| $0 + 1$ bit                                        | constant 0 ou 1           |  |  |  |
| $10 + 8$ bits                                      | byte                      |  |  |  |
| $110 + 32$ bits                                    |                           |  |  |  |
| $111 + 64 bits$                                    |                           |  |  |  |
| size: prefix-free encoding of memory sizes         |                           |  |  |  |
| 0 <sub>0</sub>                                     | 1 bit                     |  |  |  |
| 01                                                 | 4 bits                    |  |  |  |
| 100                                                | 8 bits                    |  |  |  |
| 101                                                | 16 bits                   |  |  |  |
| 110                                                | 32 bits                   |  |  |  |
| 111                                                | 64 bits                   |  |  |  |

<span id="page-6-0"></span>Table A.2: Constant encoding

The first operand is always the destination register, and the two remaining operands are sources, registers or constants. If a constant is used then its value is encoded in the instruction following the encoding depicted in Table [A.2.](#page-6-0) For instance:

<sup>1</sup> **add2i** r1 15 *; r1 <*− *r1+15*

is encoded as:

```
0001 001 10 00001111 ;
add2i, register 1, 1 byte constant (*addr* prefix code), value 15 and padding with 0
```
Be careful, add only uses positive constants:

**add3i** r1 r0 −12

Throw the following error:

couldn't read UCONSTANT : The value is not in the right range

**Branching (**jump jumpif**)** Let a be the address of the instruction following the jump or call instruction, and c the integer encoded in a constant of type *addr* (see Table [A.2\)](#page-6-0), and signed.

The jump instruction executes  $pc \leftarrow a + c$ .

The jumpif instruction does the same, but only if the condition is true (see Section [A.2\)](#page-6-1).

The call instruction stores R7 in PC and jumps to the called address.

The return instruction does  $pc \leftarrow R7$ .

loop:

In:

<span id="page-6-1"></span>**sub2i** r0 1 *; substraction of an immediate* **jumpif** nz loop *; equivalent to jump* −*25*

is assembled into

0011 000 01 ; 9 bits 1011 001 011100111 ; 16 bits jump, nz, 0 (mv on 8 bits), -25 bits jump

|          |          |          | mnemonic | description (after cmp op 1 op 2)                   |
|----------|----------|----------|----------|-----------------------------------------------------|
| $\Omega$ |          | $_{0}$   | eg, z    | equal, $op1 = op2$                                  |
| $\Omega$ | $\Omega$ |          | neq, nz  | not equal, op $1 \neq$ op 2                         |
| $\Omega$ |          | $\Omega$ | sgt      | signed greater than, $op1 > op2$ , two's complement |
| $\Omega$ |          |          | slt      | signed smaller than, $op1 < op2$ , two's complement |
| 1        | $\theta$ | 0        | sge      | $op1 \geq op2$ , signed                             |
|          | $\Omega$ |          | ge, nc   | $op1 \geq op2$ , unsigned                           |
|          |          | $\Omega$ | lt, c    | $op1 < op2$ , unsigned                              |
|          |          |          | sle      | $op \leq op2$ , signed                              |

<span id="page-7-0"></span>Table A.3: Tests

Table A.4: Counters (special registers).

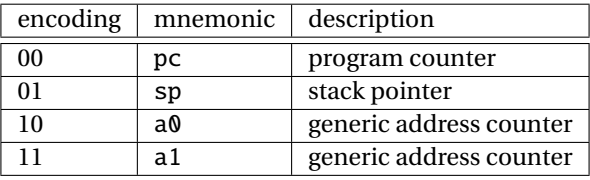

**Tests** Operands 1 and 2 are encoded like in the ALU instructions. In particular the second operand can be an immediate constant. The condition is encoded thanks to Table [A.3.](#page-7-0)

In this class, we will use only the signed version of comparisons (sgt/slt/sle/sge, and eq/neq/z/nz which work for both signed and unsigned). Not all unsigned comparisons are available, and they are misleading: don't use them here.

**Memory accesses** Special registers a0, a1 are used to access memory.

The instructions readze, readse and write read or write the specified number of bits and also increment the associated (address) registers:

**readze** a0 4 r1

reads 4 bits of memory content from the address stored in a0 and store them in r1 (with a zero padding). In addition, a0 is incremented by 4.

#### **write** a1 2 r1

writes the lower 2 bits of register r1.

We can emulate the classical read operation in memory from an adress stored in a register  $r_2 \leftarrow Mem[r_1]$ :

setctr a0 r1

**readse** a0 xxx r2 *; xxx the number of bits to read*

The instruction lea r3 label loads the address corresponding to label onto r3. For instance, the following program:

lea r0 foo

 $3$  foo:

**.const** 5 #10101

loads the adress of the constant. The # prefix is used to introduce a binary constant (10101, i.e. 21), and works only for the .const directive. It is assembled into:

11111101 000 000000000 10101

The SARUMAN emulator's memory layout is documented in the cap-labs18/saruman/doc/emu\_memory\_layout.md file.

<span id="page-8-0"></span>**Print** Two examples of use of the native print instruction:

```
1 let r0 126
     print char r0 ; "~"
     print char '\n' ; newline<br>print signed r0 ; "126"
     print signed r0
     print unsigned r0 ; "0x7e"
     6 print unsigned '0' ; "0x30"
```
You can also print a string at a given label with:

lea r0 str **print** string r0 *; "Hello, World!"*

<sup>4</sup> str :

.string "Hello, World!"

**Assembly directives** A bit more of syntax:

- The assembly begins at address 0.
- Labels can be used for jumps.
- The keyword .const n xxxx reserves a memory cell initialized to the *n* bits constant xxxx.
- The keyword .string "Hello" reserves 6 memory cells and store the ascii numbers corresponding to all the characters of the message (ending it with a Null character).
- Hexadecimal constants are prefixed by 0x, for instance 0xff is decimal 255.
- Comments begin with a semicolum;

The assembly implements a stack in memory, from an address stored in the special register sp. We will use it in Lab5.

**Stopping execution** When instructions terminate, the emulator halts the execution. But as it has no way of differenciating instructions from data (like strings or constants), the emulator provides a way to stop execution by detecting infinite self loops, such as this one:

halt:

**jump** halt

#### **A.3 Help to encode constants**

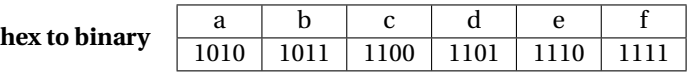

**2's complement** Let us code  $n = (-3)<sub>10</sub>$  in 2's complement on 6 bits, with the recipe: "code -n in base 2, then negate bitwise, then add one". First, 3 is encoded as 000011 on 6 bits. Its negation is 111100, thus  $(-3)_{10} = 111101_{\bar{2}}.$